## **Löschen von DEVK Krankenversicherungs-App-Nutzerkonten**

In dieser Schritt-für-Schritt-Anleitung wird gezeigt, wie Sie Ihr Benutzerkonto in der DEVK Krankenversicherungs-App selbstständig löschen können. Eine erneute Nutzung der App ist anschließend nur nach einer erneuten Registrierung möglich. Die Löschung des Benutzerkontos in der DEVK Krankenversicherungs-App erfolgt in folgenden Schritten:

**DEVK** 

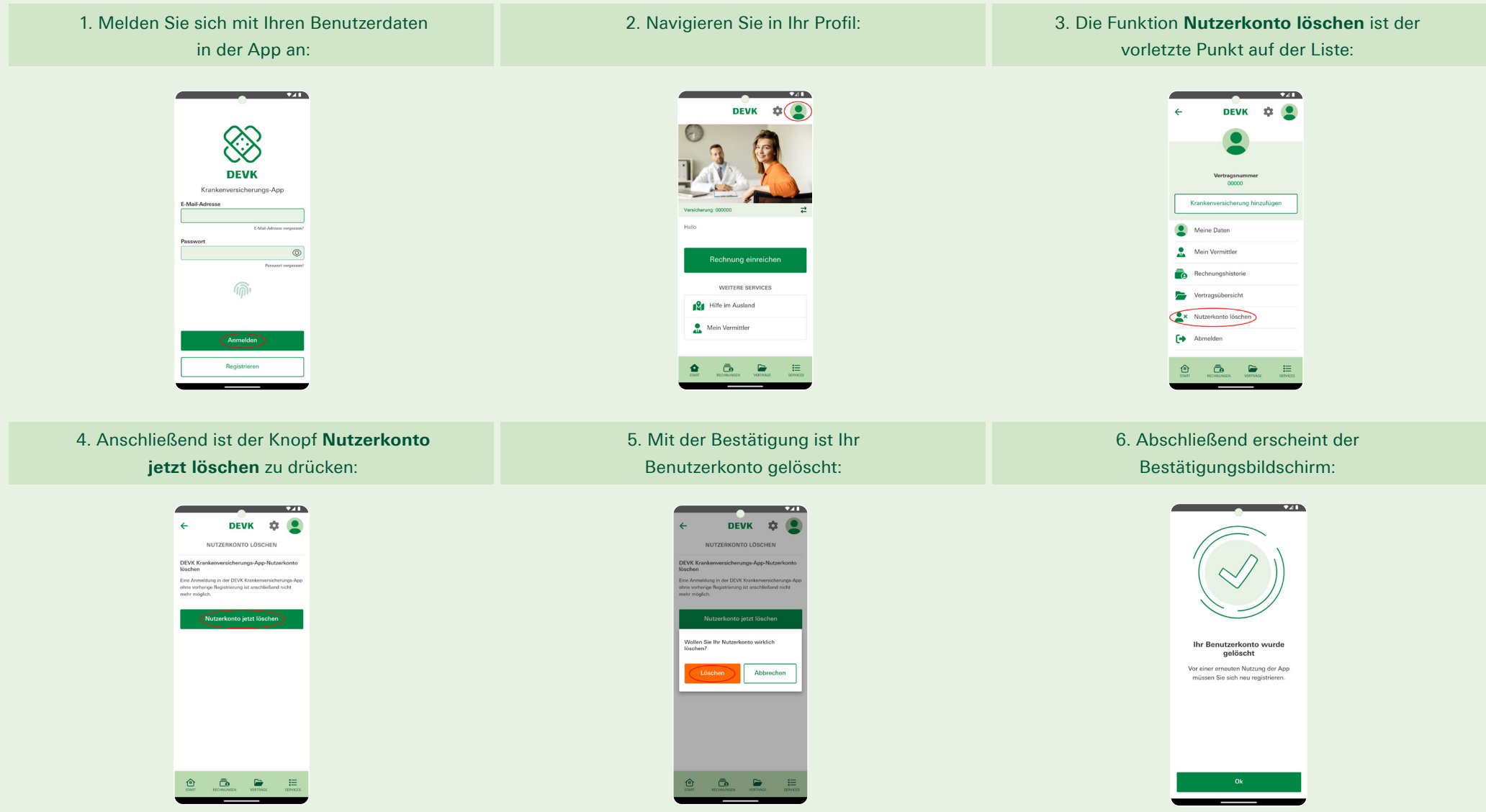

Alternativ können Sie Ihr Nutzerkonto auch löschen lassen. Senden Sie dazu bitte eine E-Mail an **app.devk.support@dahag.de**. Geben Sie dabei Ihre Versicherungsnummer an.